# **C** Cambridge<br>Open Access

Step-by-step guide to publishing Open Access in Cambridge journals

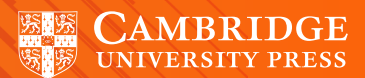

# A step-by-step guide to publishing your article Open Access

#### Manuscript Preparation

- Find your chosen journal on [Cambridge Core](https://www.cambridge.org/core/)
- Review the instructions for contributors under the 'Information' section
- Format your manuscript according to these instructions.

#### Manuscript Submission

- Click 'Submit your article' on your chosen journal's homepage
- Complete the submission form in the journal's Online Peer Review System (OPRS).

#### Manuscript Review

8

 $((\blacktrianglerighteq))$ 

- Your manuscript goes through Editorial and Peer Review
- Review your manuscript's progress from within the OPRS.

#### Publication Decision

- Your manuscript is accepted for publication
- **FILL IN AND SUBMIT THE OPEN ACCESS** AUTHOR PUBLISHING AGREEMENT, available on your journal's Cambridge Core information page.

## KEY STEP TO PUBLISHING OA

### APC Transaction Process

- *Rightslink*® work on Cambridge's behalf to process Article Process Charges (APCs)
- If you are contacted by *Rightslink*®, follow their instructions. If applicable, you may enter your institution in the 'Affiliation Discount' section. Find out more at: **[cambridge.org/apc](https://www.cambridge.org/core/services/authors/journals/publishing-open-access#apcs)**
- If we have an OA publishing agreement with your institution, your APC may be automatically waived, based on your institutional affiliation. Check your eligibility at: [cambridge.org/oa-waivers-and-discounts](https://www.cambridge.org/core/services/open-access-policies/open-access-journals/gold-open-access-journals#waivers)

#### Article Production

- Copy editing
- Type setting
- Author proof
- Final type setting

Find out more: [cambridge.org/production](https://www.cambridge.org/core/services/authors/journals/publishing-an-accepted-paper)

#### Article Publication

Article is published OA on Cambridge Core

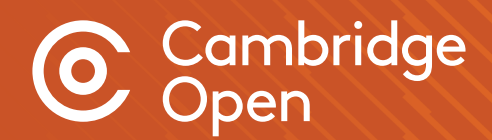

For more information visit [cambridge.org/publishoa](https://www.cambridge.org/core/services/authors/journals/publishing-open-access)

Email [oaqueries@cambridge.org](mailto:oaqueries%40cambridge.org?subject=OA%20query) or contact your Librarian

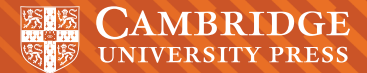

CAMB\_CUP\_006\_04/20\_EN\_WEB